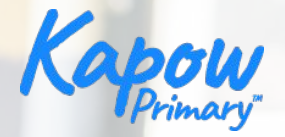

# **How to use the micro:bit in your primary classroom**

Adam Sumner and Sophia Elhamid

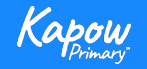

© Copyright Kapow Primary 2020 www.kapowprimary.com

**Overview**

- National curriculum coverage.
- A run through of the features and functions of the micro:bit that could be useful in a primary classroom.
- Code along.
- A showcase of lessons in Computing and Design and technology that utilise the micro:bit.
- Cross-curricular opportunities with Kapow.
- An opportunity to ask questions regarding the micro:bit.

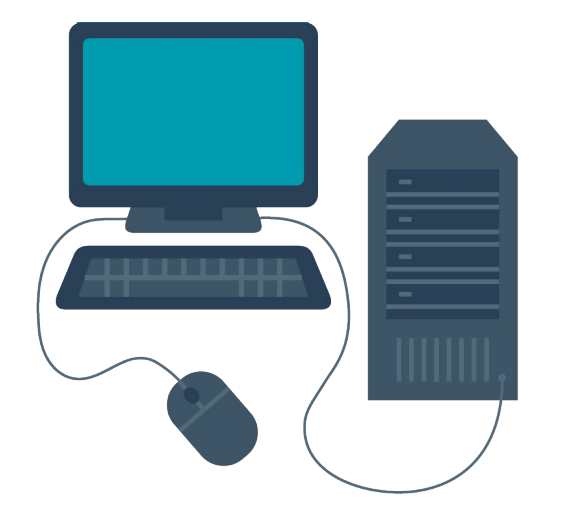

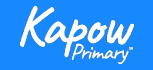

# **Computing - National curriculum**

### National curriculum

#### Computing

Pupils should be taught to:

- V Design, write and debug programs that accomplish specific goals, including controlling or simulating physical systems; solve problems by decomposing them into smaller parts.
- V Use sequence, selection, and repetition in programs; work with variables and various forms of input and output.
- ↓ Use logical reasoning to explain how some simple algorithms work and to detect and correct errors in algorithms and programs.

See National curriculum - Computing - Key stages 1 and 2.

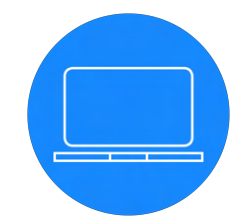

 $\sim$ 

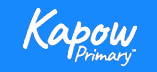

# **Design and technology - National curriculum**

### National curriculum

Design and technology

Pupils should be taught to:

#### Design

V use research and develop design criteria to inform the design of innovative, functional, appealing products that are fit for purpose, aimed at particular individuals or groups.

 $\sim$ 

#### **Technical knowledge**

↓ apply their understanding of computing to program, monitor and control their products.

See National curriculum - Design and technology - Key stages 1 and 2.

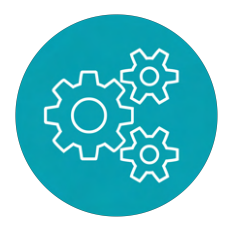

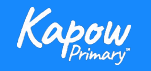

### **Functions and features**

#### **Front**

- USB connector
- Touch sensor
- LED panel
- $\bullet$  Button A and B

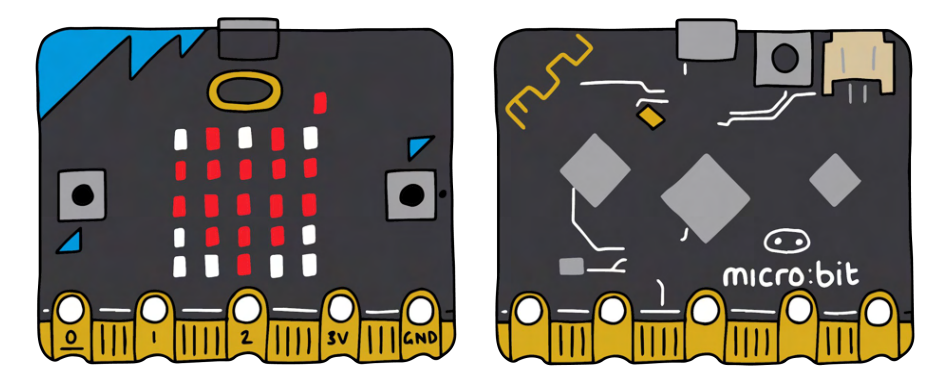

**Pins** 

### **Back**

- Radio antenna
- **•** Microphone
- Reset and power button
- Battery socket
- Processor
- Speaker
- Compass and accelerometer

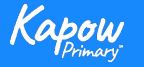

**Microsoft Makecode for micro:bit**

Virtual micro:bit [Makecode editor.](https://makecode.microbit.org/)

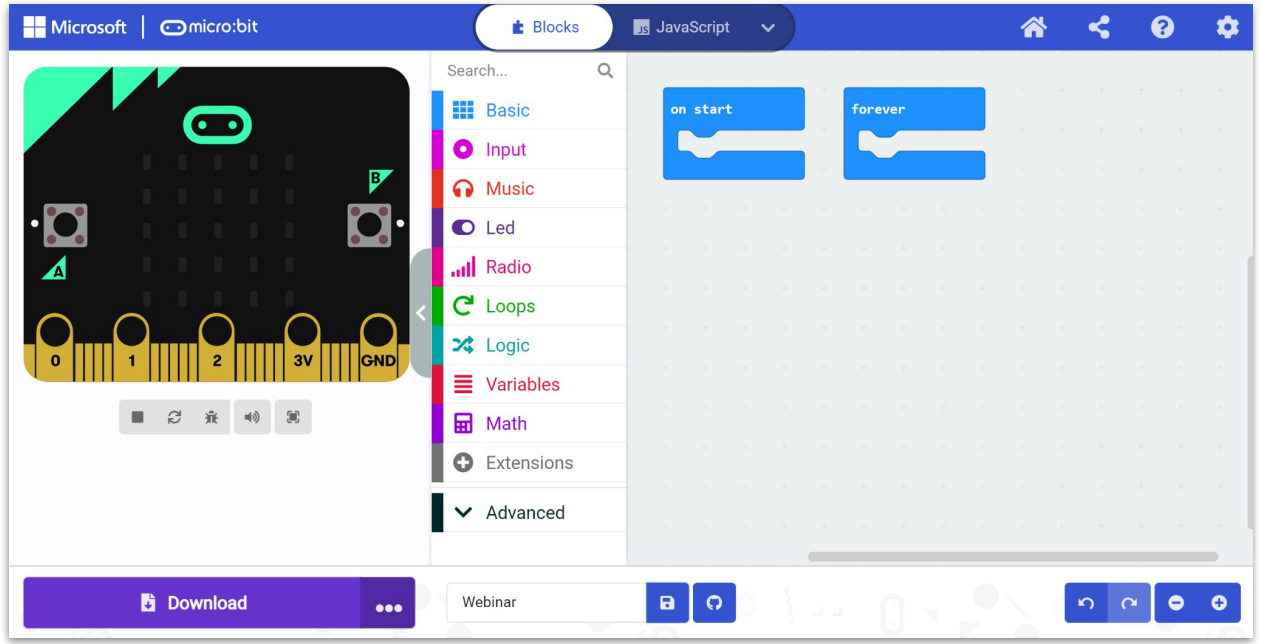

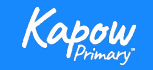

**Code along**

● Getting started

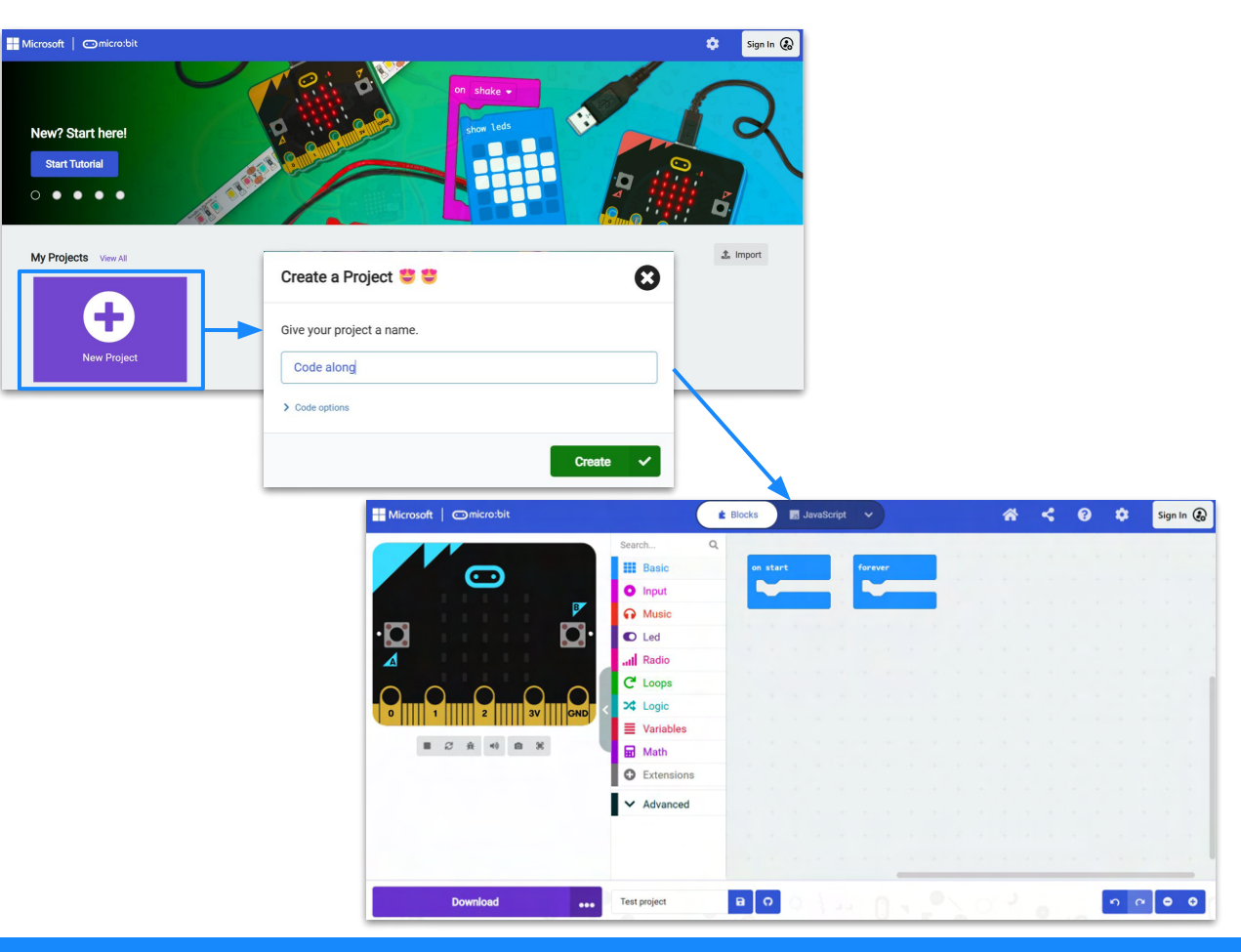

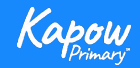

**Code along**

● LEDs on/off

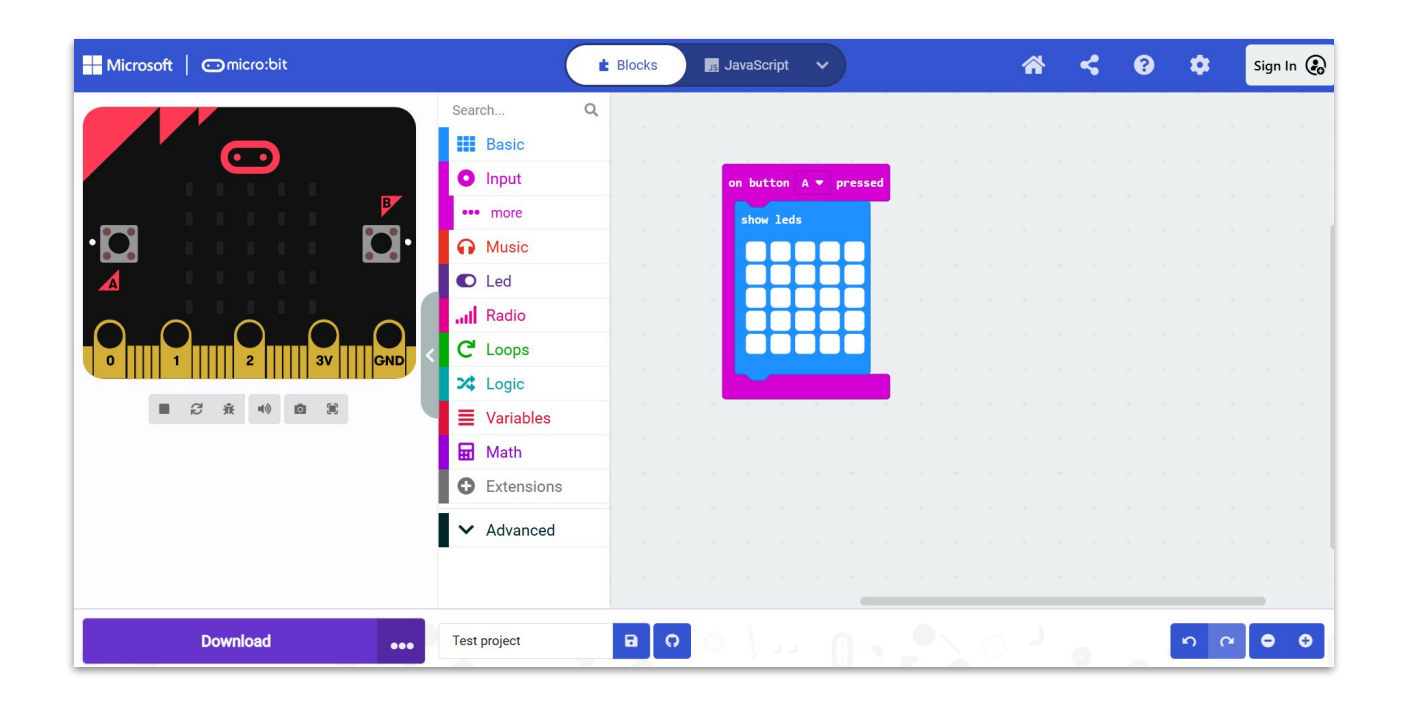

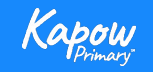

**Code along**

● Flashing heart

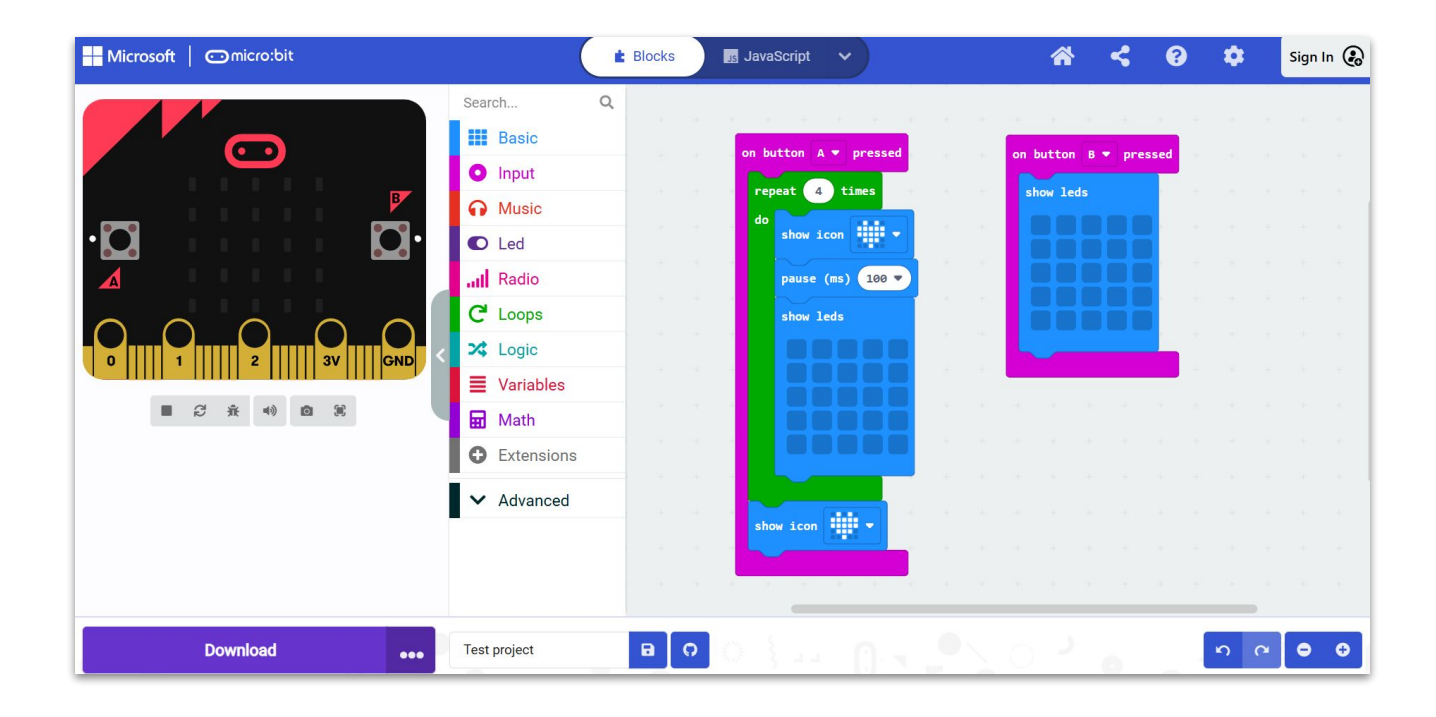

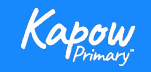

**Code along**

- **•** Downloading
- Store in browser
- Saving a .hex file
- Import

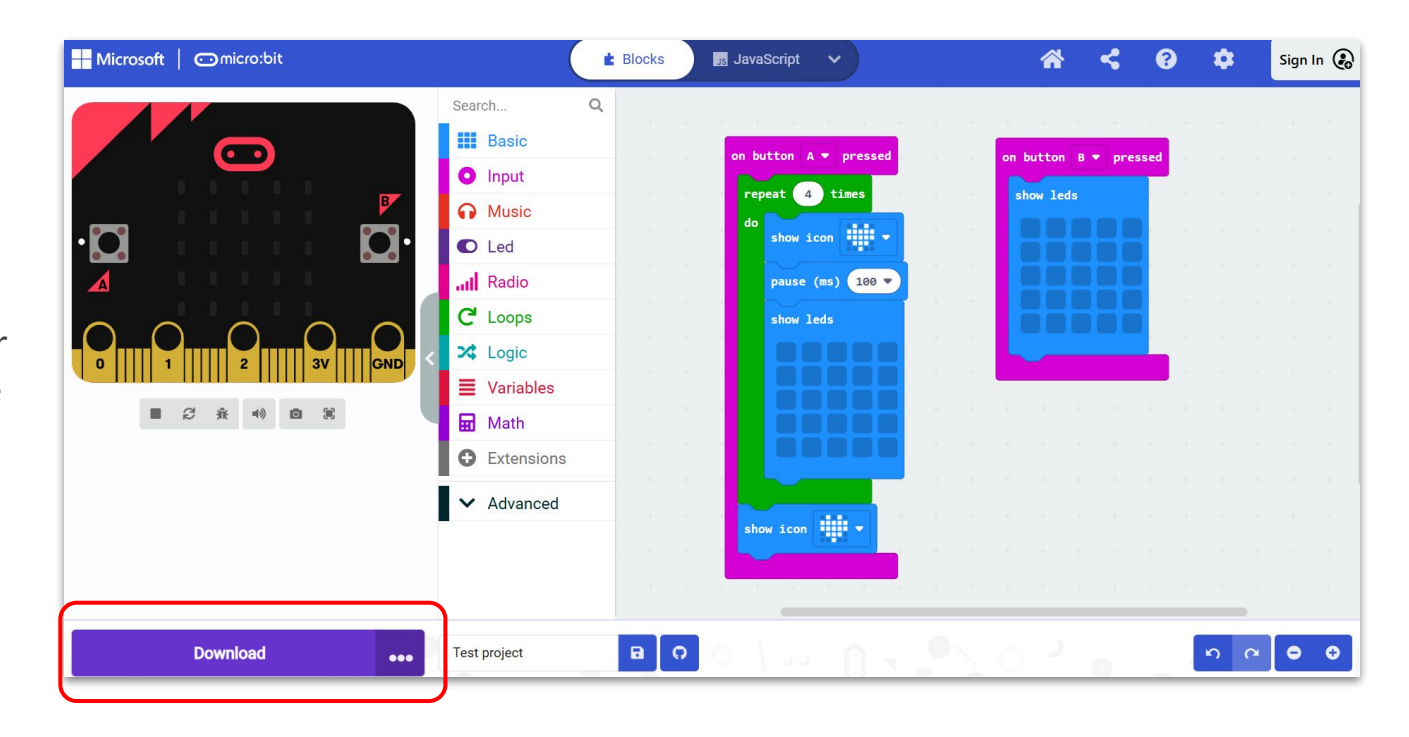

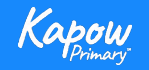

**Computing- unit showcase**

\*New\*

[Year 2 MakeCode unit](https://bit.ly/3zbuycj)

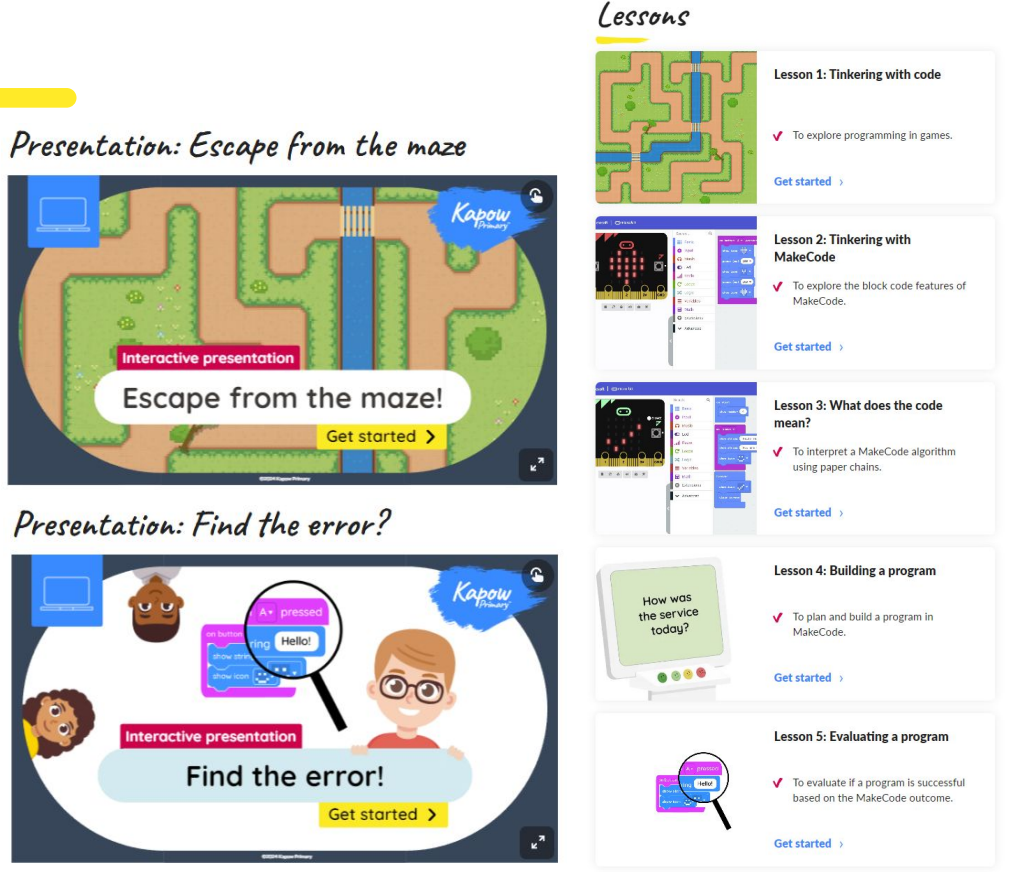

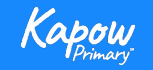

**Design and technology - Unit showcase**

[Year 3, Digital world: Wearable technology, Lesson 3: Programming wearable technology](https://bit.ly/4cBknwd)

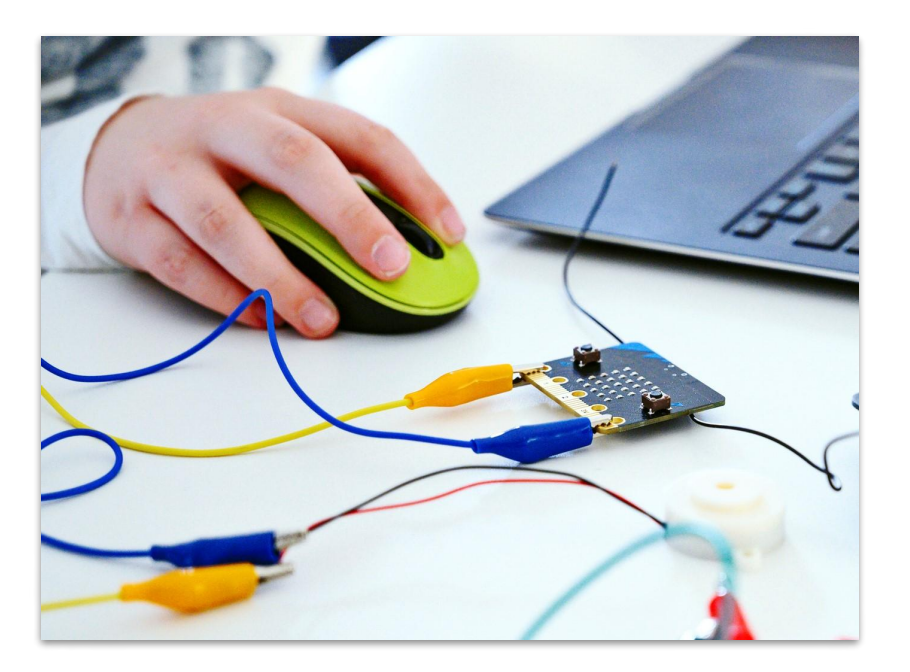

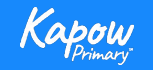

### **Computing - Cross curricular opportunities**

- **•** [Lesson 3: Polling program-](https://bit.ly/4ciNSD8) create a poll for any area of the curriculum. This is a great tool for discussion around certain teaching points.
- **[Lesson 4: Programming a pedometer-](https://bit.ly/4cefWaT) PE, Wellbeing.**
- [Lesson 5: Programming a scoreboard](https://bit.ly/3xyXTwS) create a scoreboard for cross curricular games, plenaries etc.

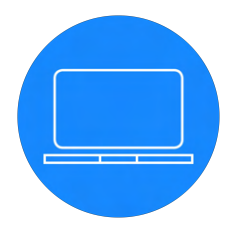

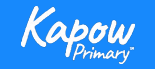

# **Design and technology - Cross-curricular opportunities**

Computing.

[Year 4, Digital world: Mindful moments timer](https://bit.ly/4eG4C9e) - Wellbeing.

[Year 5, Digital world: Monitoring devices](https://bit.ly/3zfyfh7) - Science, Maths.

[Year 6, Digital world: Navigating the world](https://bit.ly/4eH9xGE) - Geography, Maths.

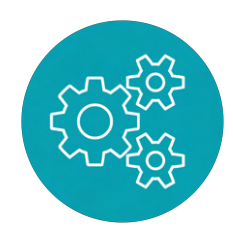

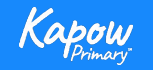